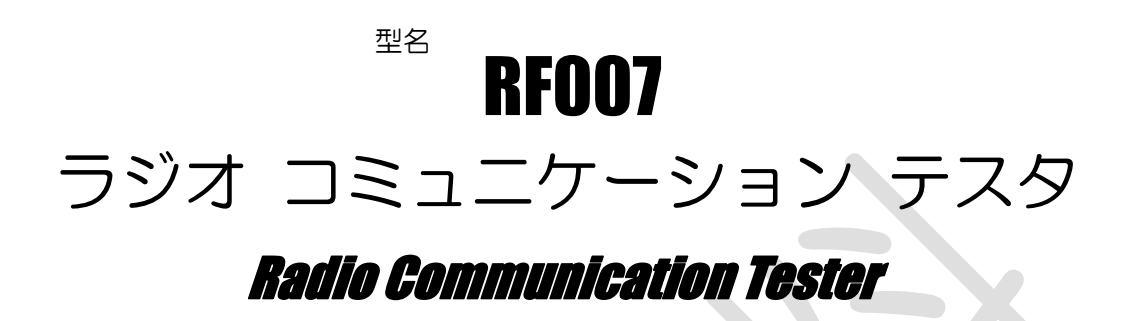

# ソフトウェア開発キット マニュアル

アールエフネットワーク株式会社

RFnetworks Corporation

RF007SDK-M001

## 第 **1** 章 製品概要

本開発キットは、RF007 ラジオ コミュニケーションテスタ(本器)を使用したソフトウェアを開発する ためのライブラリソフトウェアです。本開発キットを使用することで、本器の制御を自作のアプリケー ションプログラムに組み込むことができます。

### **1.1** 使用方法

### **1.1.1 C / C++**

C / C++でライブラリ関数を使用するためのヘッダファイル(rf007sdk.h)、ライブラリファイル (rf007sdk.lib, rf007sdk.dll)を用意しています。 プロジェクトに上記のファイルを追加し、ライブラリ関数を呼び出してください。 Visual C++ 2010 (SP1)で動作を確認しています。

#### **1.1.2 Visual Basic 6**

Visual Basic 6 でライブラリ関数を使用するためのヘッダファイル(rf007sdk.bas)、ライブラリファイ ル(rf007sdk.dll)を用意しています。 プロジェクトに上記のファイルを追加し、ライブラリ関数を呼び出してください。 Visual Basic 6 (SP6)で動作を確認しています。

### **1.1.3 Visual Basic**

Visual Basic でライブラリ関数を使用するためのヘッダファイル(rf007sdk.vb)、ライブラリファイル (rf007sdk.dll)を用意しています。

プロジェクトに上記のファイルを追加し、ライブラリ関数を呼び出してください。

Visual Basic 2010 (SP1)で動作を確認しています。

#### **1.1.4 C#**

Visual C#でライブラリ関数を使用するためのヘッダファイル(rf007sdk.cs)、ライブラリファイル (rf007sdk.dll)を用意しています。

プロジェクトに上記のファイルを追加し、ライブラリ関数を呼び出してください。

Visual C# 2010 (SP1)で動作を確認しています。

# 第 **2** 章 ライブラリ関数仕様

# **2.1** 関数の呼び出し方について

C/C++ および Visual Basic 6 では以降に示す関数名でそのまま呼び出すことができます。 Visual Basic および C#では RF007Sdk クラスの静的メソッドとして定義されています。 RF007Sdk クラスおよび関連する定数は、Visual Basic では既定の名前空間に、C#では RFnetworks.Sdk 名前空間に定義されています。

### **2.2** ライブラリ関数一覧

以下に、ライブラリ関数の一覧を示します。関数名は C/C++ および Visual Basic 6 の場合です。 Visual Basic および C#では先頭の"RF007\_"は除かれます。

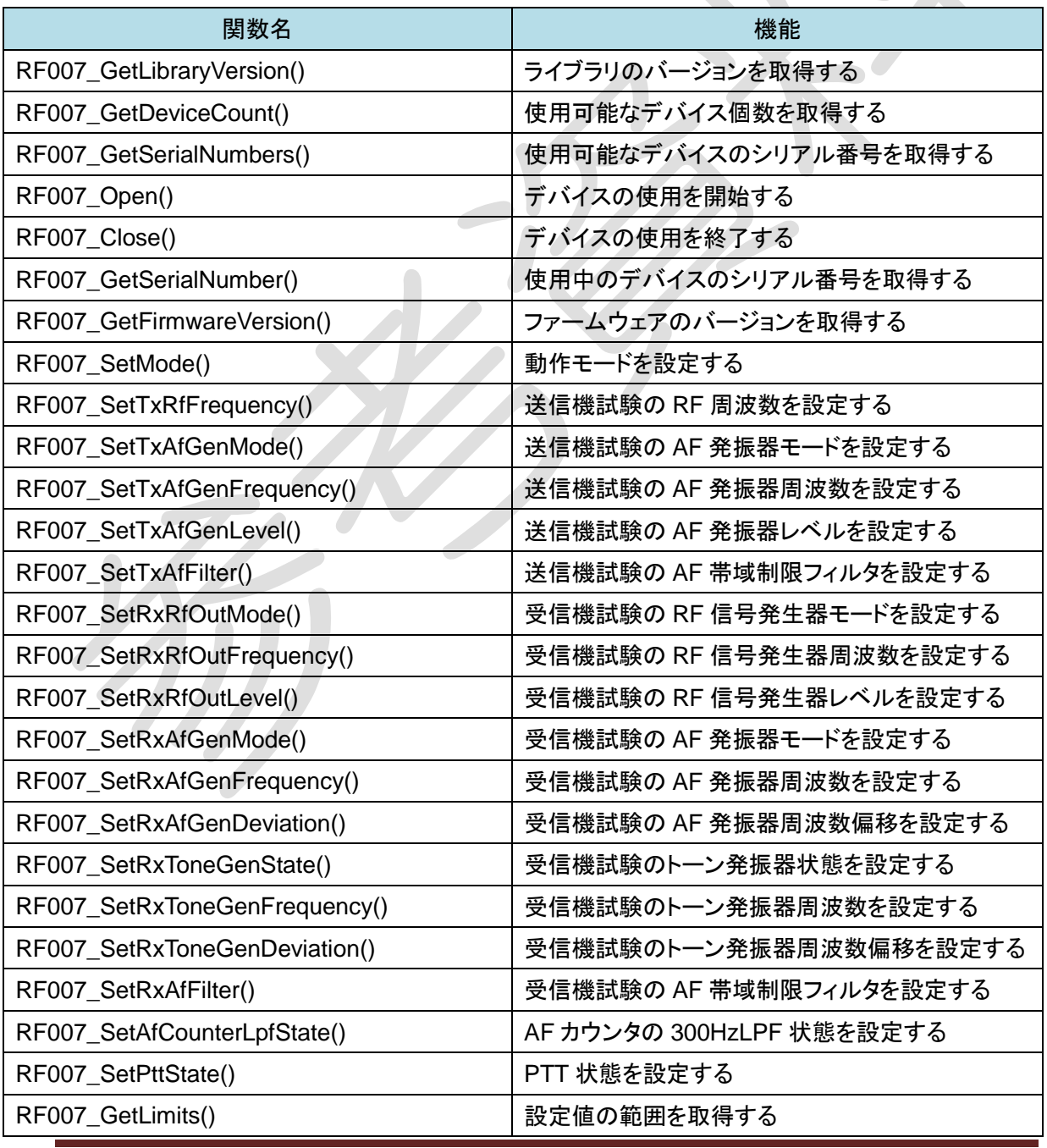

# 表 **2-1** ライブラリ関数一覧

error and the Second Text of the Second Second Second Second Second Second Second Second Second Second Second S<br>3

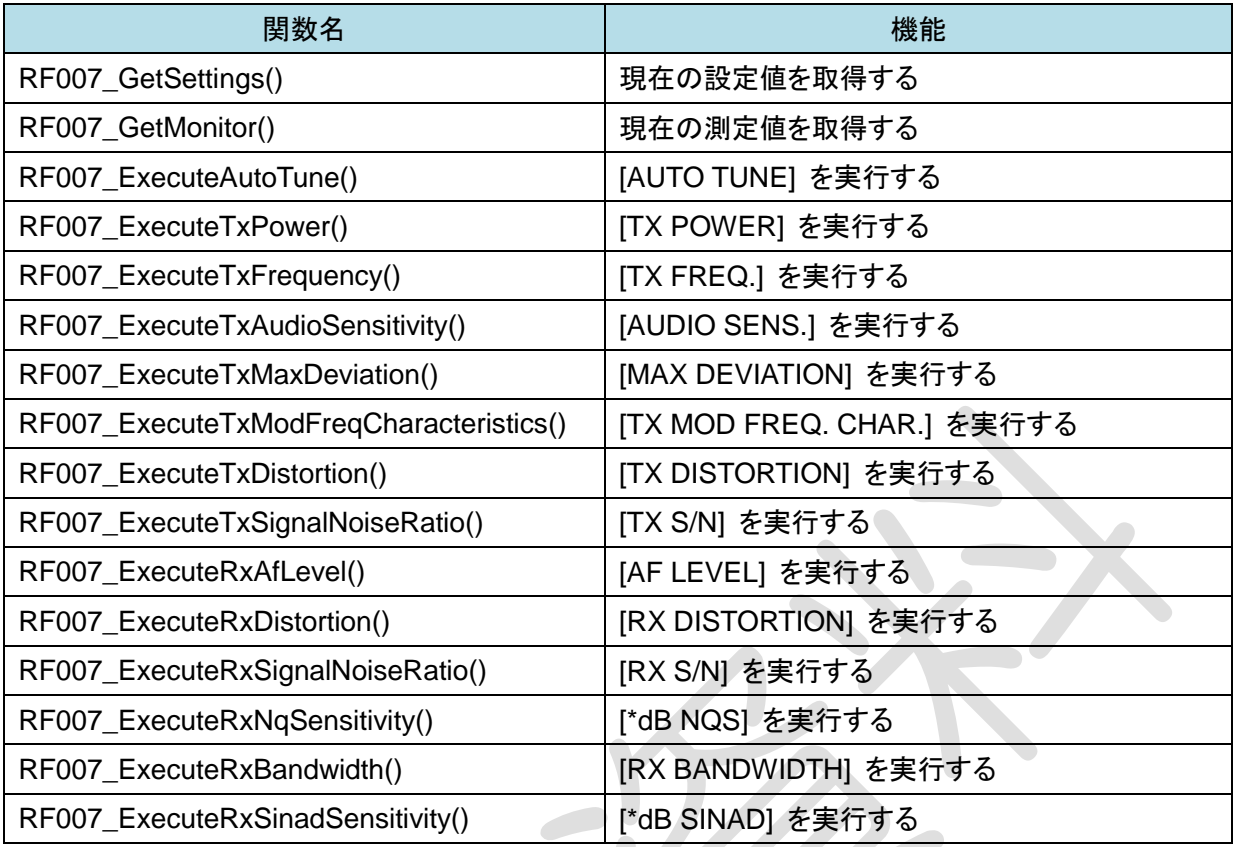

### ◆注意

すべての関数は処理が完了するまで戻りません。一部の関数では完了までに十数秒かかることが あります。複数のスレッドを使用することを検討してください。

Z

**SAN** 

C

ただし、同時に複数のスレッドからライブラリ関数を呼び出さないようにしてください。

# **2.3** ライブラリ関数詳細

以下にライブラリ関数の詳細を示します。

### **2.3.1 RF007\_GetLibraryVersion()**

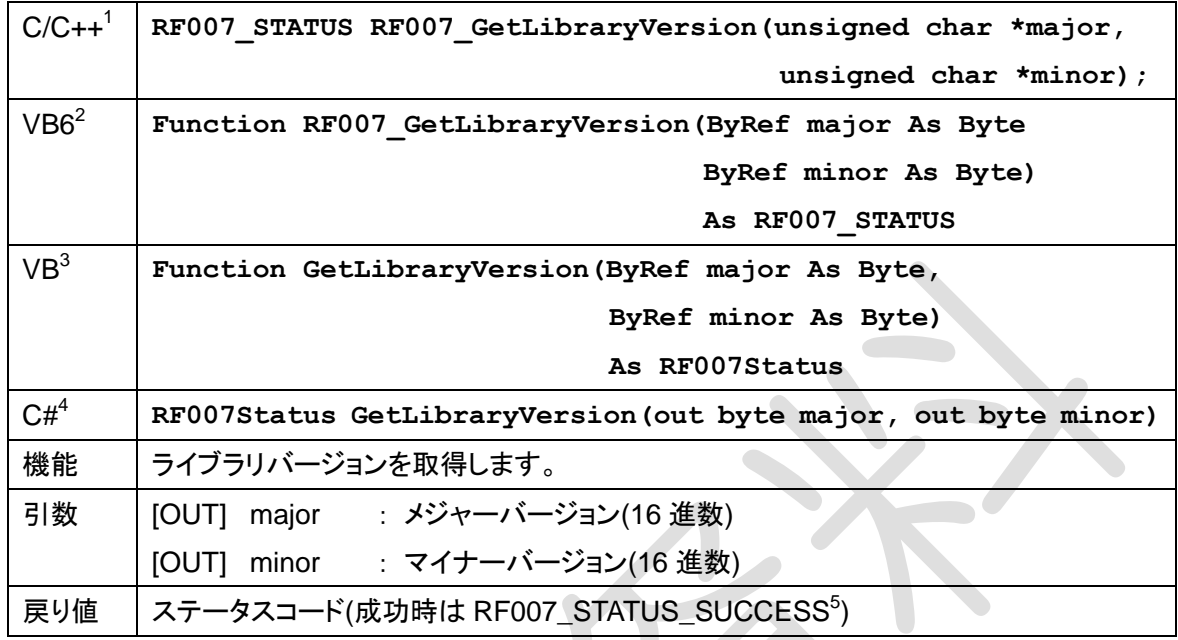

# **2.3.2 RF007\_GetDeviceCount()**

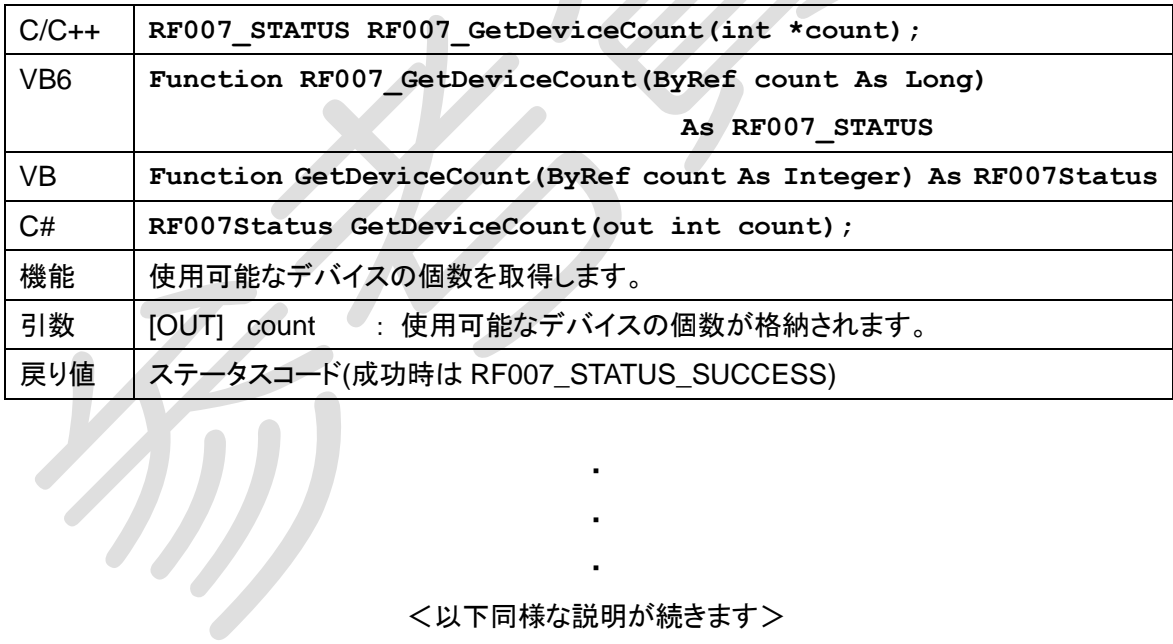

・ <以下同様な説明が続きます>

・ ・

- $2\text{ }\hat{a}$  宣言を表す Declare キーワードとライブラリを表す Lib "rf007sdk.dll"を省略しています。
- <sup>3</sup> 静的メソッドであることを表す Shared キーワードを省略しています。
- <sup>4</sup> 静的メソッドであることを表す static キーワードを省略しています。
- <sup>5</sup> VB / C# では RF007Status.Success

 $\overline{a}$ 

 $^1$  呼び出し規約の\_\_stdcall を省略しています。

# サンプルアプリケーション

本開発キットには、アプリケーション開発を行う際のご参考としてサンプルアプリケーションが付属し ています。サンプルアプリケーションは以下の操作を行うことができます。

- AUTO TUNE 実行
- TX POWER 測定の実行
- AF LEVEL 測定の実行

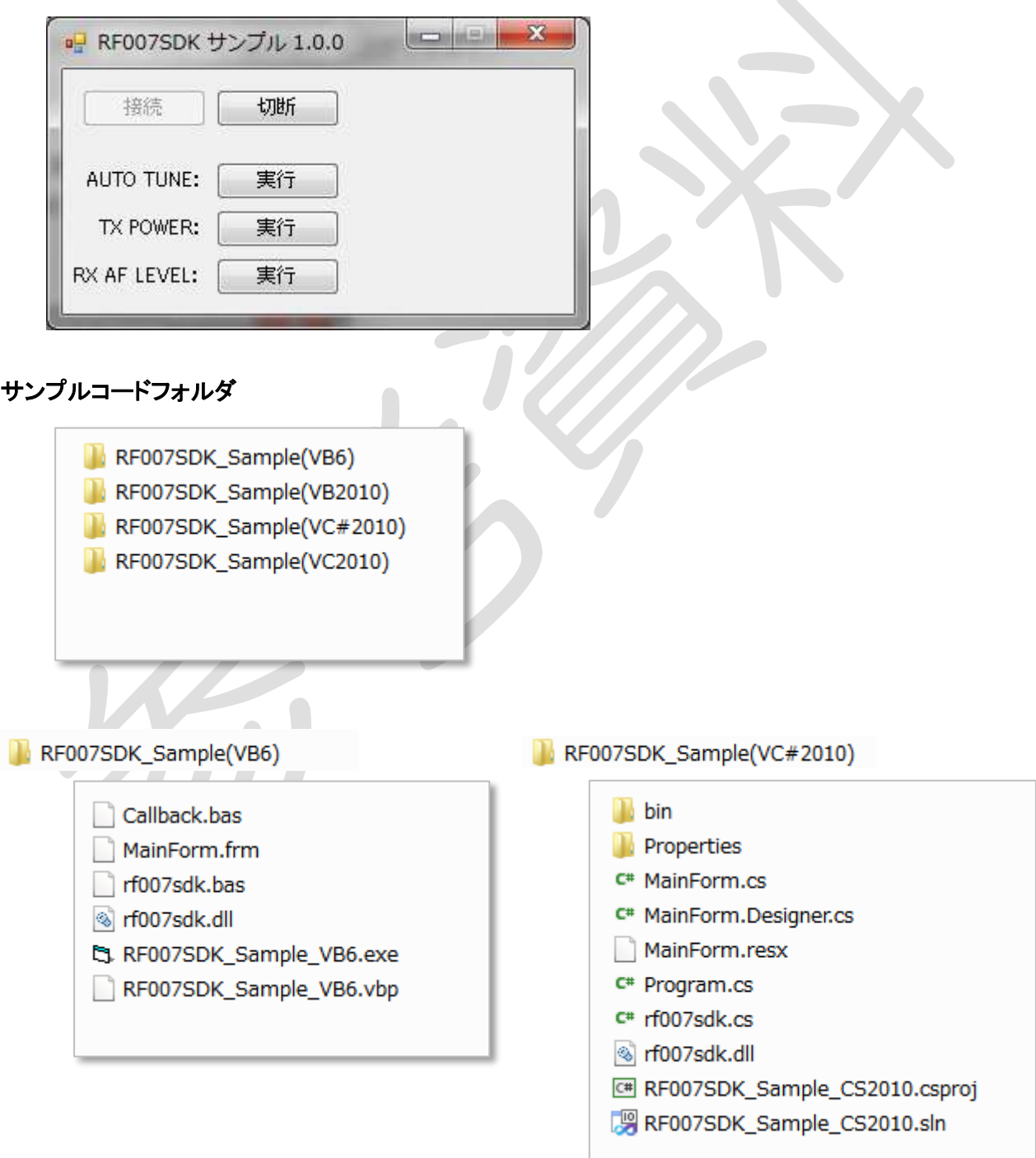

# 対応パソコン環境について

本開発キットを利用するには以下のパソコン環境が必要です。

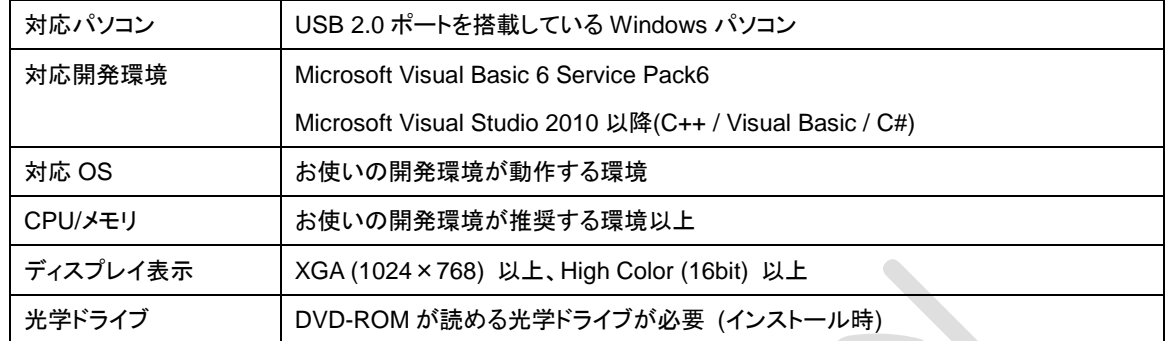

- 最低限、上記の動作環境を満たしていることが必要です。ただし、この環境を満たす全てのパ ソコンについて、動作を保証するものではありません。
- CPU やメモリが動作環境に満たない場合、動作が遅くなることがあります。
- パソコンの HDD に十分な空き容量があることを確認してお使いください。 空き容量が少なくなると、操作ができなくなったり、動作が停止したりする場合があります。
- 日本語以外の環境における動作はサポートしておりません。

### 登録商標

- Visual Basic, Visual Studio は米国 Microsoft Corporation の米国およびその他の国における 登録商標または商標です。
- その他、各会社名、各製品名およびサービス名は各社の商標または、登録商標です。

### ご注意

- 本書の内容は、性能、機能の向上などにより、将来予告なしに変更することがあります。
- 本書の内容の全部または一部を無断で転載、複製することは禁止されています。

# RF007ラジオ コミュニケーション テスタ ソフトウェア開発キット 参考資料

アールエフネットワーク株式会社 〒430-0926 静岡県浜松市中区砂山町 328-11 ハママツエキナン・スルガビル 4F TEL:053-482-7637 FAX:053-482-7638 <http://www.rfnetwork.co.jp/>